## **Controlli preliminari prima dell'emissione della Certificazione Unica.**

## **1. Controlli preliminari prima dell'emissione della Certificazione Unica.**

La funzione che genera le Certificazioni Uniche, basa l'estrazione sulla compresenza di queste condizioni:

a) verificare in Configurazione > Amministrazione > Ritenute d'acconto, quali sono le causali riconosciute dal sistema, il conto che accoglie le ritenute (codice 1040), il conto che accoglie gli oneri contributivi e quello che accoglie gli eventuali rimborsi spesa.

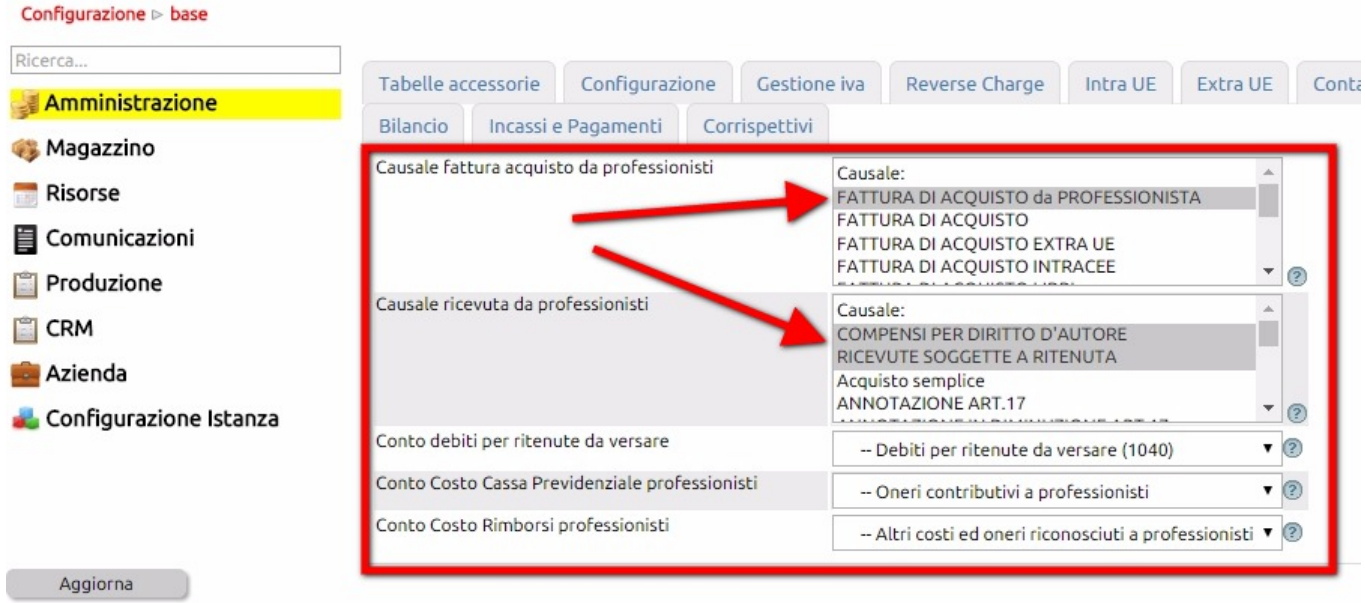

b) verificare quindi che le scritture inerenti i percipienti (professionisti, collaboratori, minimi, forfettari), siano state correttamente registrate con le causali contabili di cui sopra.

Qualora si riscontrassero delle registrazioni effettuate con una causale errata (ad esempio 'Fattura di Acquisto' al posto di 'Fattura da Professionisti'), si proceda a variare la causale contabile come descritto [qui](http://risorse.unoerp.it/faq/376)**.** 

Qualora nella vostra installazione non fossero presenti le causali destinate ad accogliere le registrazioni di fatture e ricevute da professionisti, potete crearle appositamente seguendo [queste istruzioni](http://risorse.unoerp.it/faq/54).

c) una volta modificata la causale della scrittura contabile, verificare in **Contabilità > Prima nota** che la scrittura rechi correttamente il flag della ritenuta accanto agli imponibili

d) e che gli importi dei compensi e dei contributi previdenziali integrativi (ad es il 2% o il 4%) non siano inclusi nella voce consulenze, ma siano appostati negli appositi conti.

Cliccare [qui](http://risorse.unoerp.it/faq/353) per vedere come registare (o modificare) correttamente una fattura o ricevuta da percipienti professionisti, minimi o forfettari

d) verificare che le registrazioni contabili inerenti il percipiente siano state correttamente collegate al relativo pagamento.

Questo lo si può notare accedendo al partitario del fornitore, quando la scrittura della fattura/ricevuta è ancora evidenziata in rosso o arancio e la scrittura del pagamento reca alla estrema destra un rettangolo tratteggiato. Nel caso in cui le partite fossero scollegate, seguire quanto esposto nell'immagine

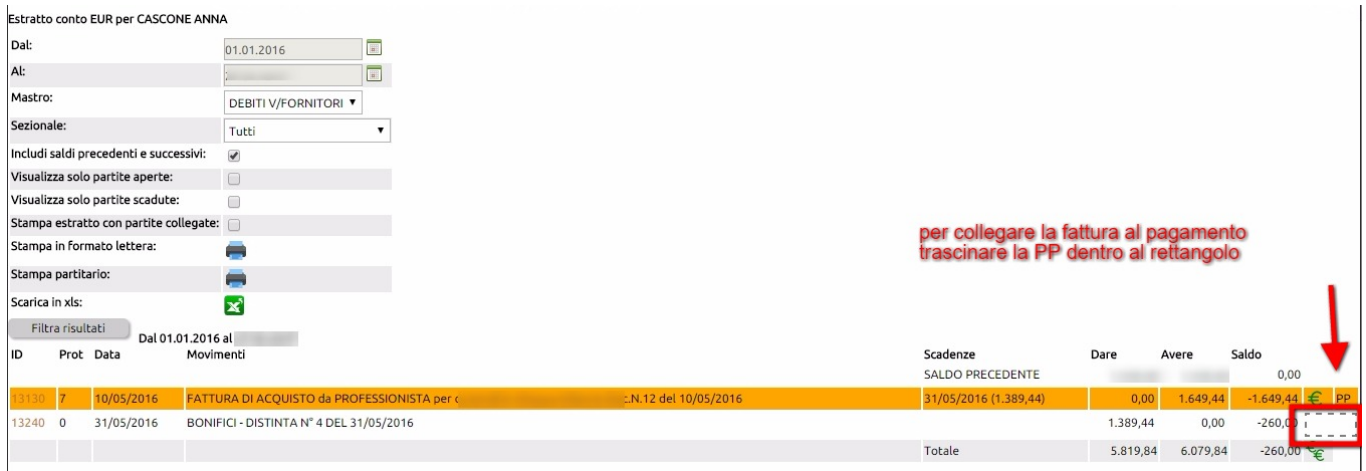

Questa azione, genererà automaticamente anche la scrittura che rileva la ritenuta d'acconto (ove dovuta).

Se i controlli preliminari hanno dato esito positivo, si potrà procedere all'estrazione delle Certificazioni uniche. [Cliccare qui](http://risorse.unoerp.it/faq/378) [per le istruzioni](http://risorse.unoerp.it/faq/378).